# **Vejledning til MODAK-app: Oprettelse af ny bruger, indstillinger og resultater**

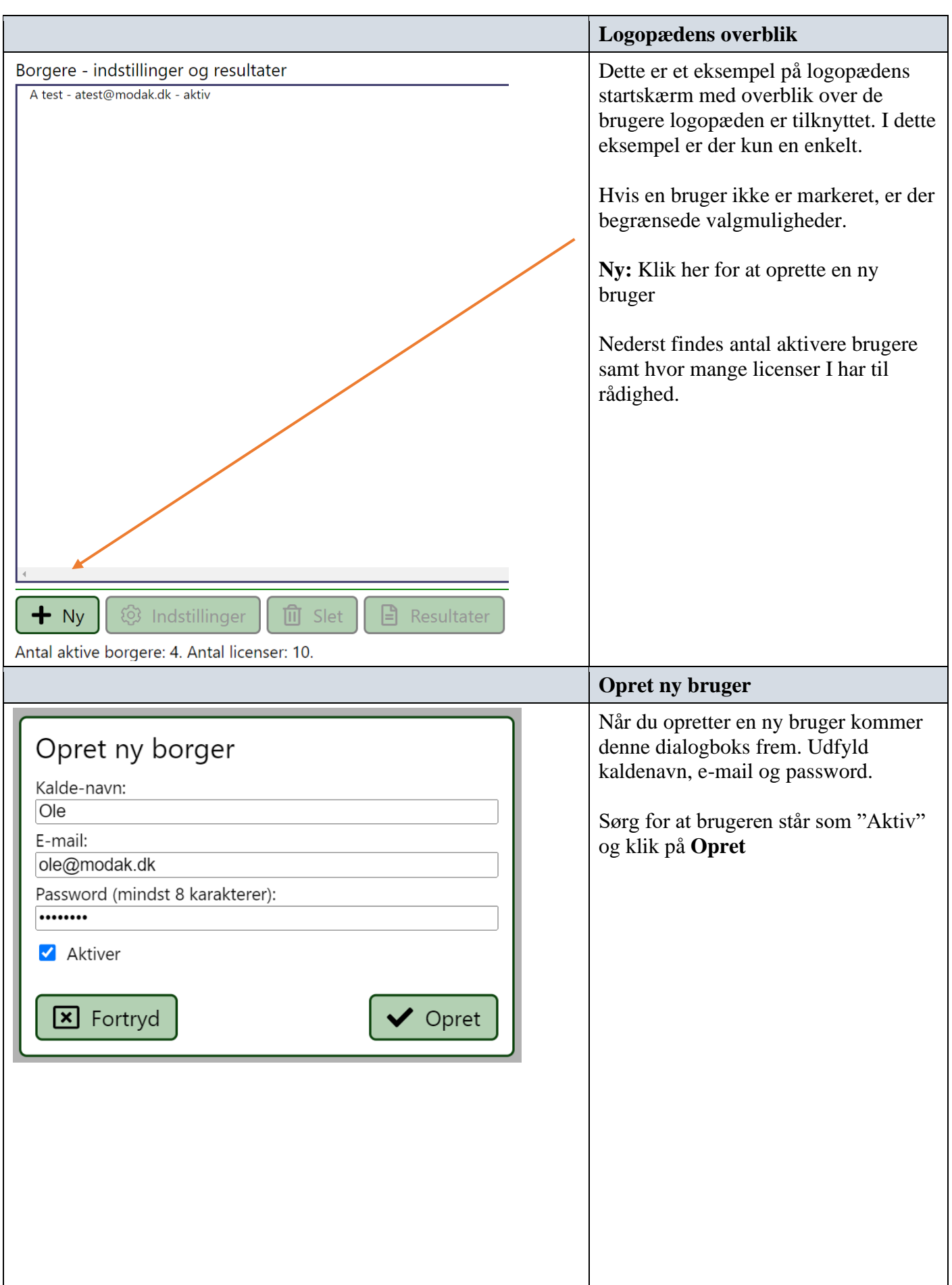

## **Denne vejledning er tiltænkt logopæder.**

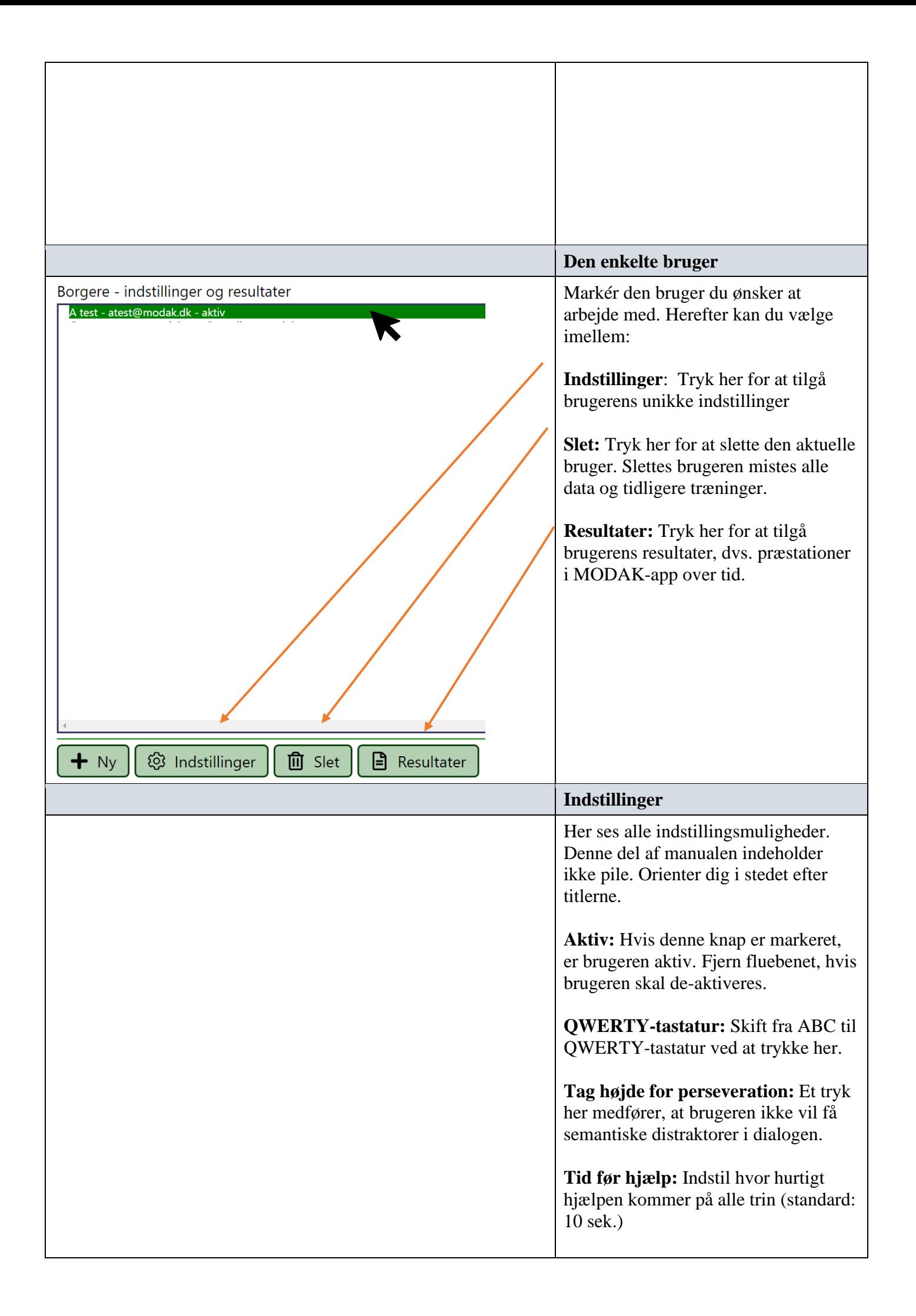

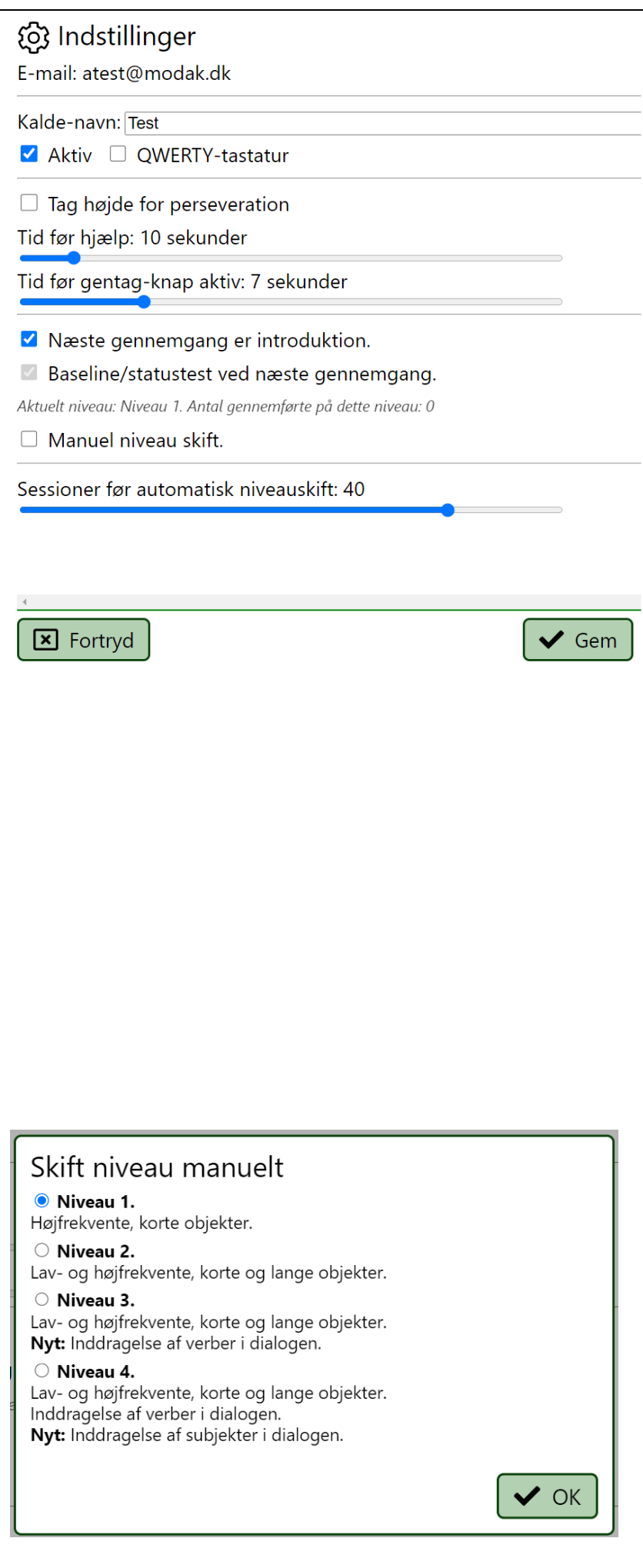

**Tid før gentag-knap er aktiv:** Indstil hvornår højtaler-ikonet kan anvendes. Denne indstilling er relevant for trin der indeholder læsning, hvor man som logopæd enten vil give adgang til maksimal hjælp (sætte tidsgrænsen helt ned) eller opfordre til at brugeren først forsøger at læse sætningen på egen hånd (ved at sætte tidsgrænsen op).

#### **Næste gennemgang er introduktion:**

Hvis der er blåt flueben her møder brugeren et simpelt introduktionssæt, næste gang appen startes (items: vasker tøj, spiller bold, redder hår og hører musik).

#### **Baseline-/statustests ved næste gennemgang**

En statustest er et prædefineret sæt, der har til formål at give en indikation af borgerens nuværende niveau. En statustest har præcis den samme opbygning/indhold som de øvrige træninger, men forskellen er, at de fire sætninger er ens. Der findes to statustests. Den ene er tilknyttet niveau 1, og er således et nemt sæt, mens den anden statustest er tilknyttet niveau 2 og opefter og derfor indeholder sværere items.

Medmindre der ændres manuelt i indstillingerne, vil en bruger møde en statustest:

- Første gang MODAK-appen prøves (efter intro-sættet)
- Hver gang der herefter skiftes niveau

Hvis du ønsker at gøre status på en bruger på et vilkårligt tidspunkt skal du trykke i boksen.

### **Manuelt niveau skift:**

For at skifte niveau manuelt skal du markere dette felt og trykke "skift niveau" på den grønne boks der kommer til syne. Herefter vil du få et overblik over de fire niveauer (*se billedet til venstre*). Niveau 3 og 4 indeholder ord af samme sværhedsgrad som niveau 2, men dialogdelen er udvidet.

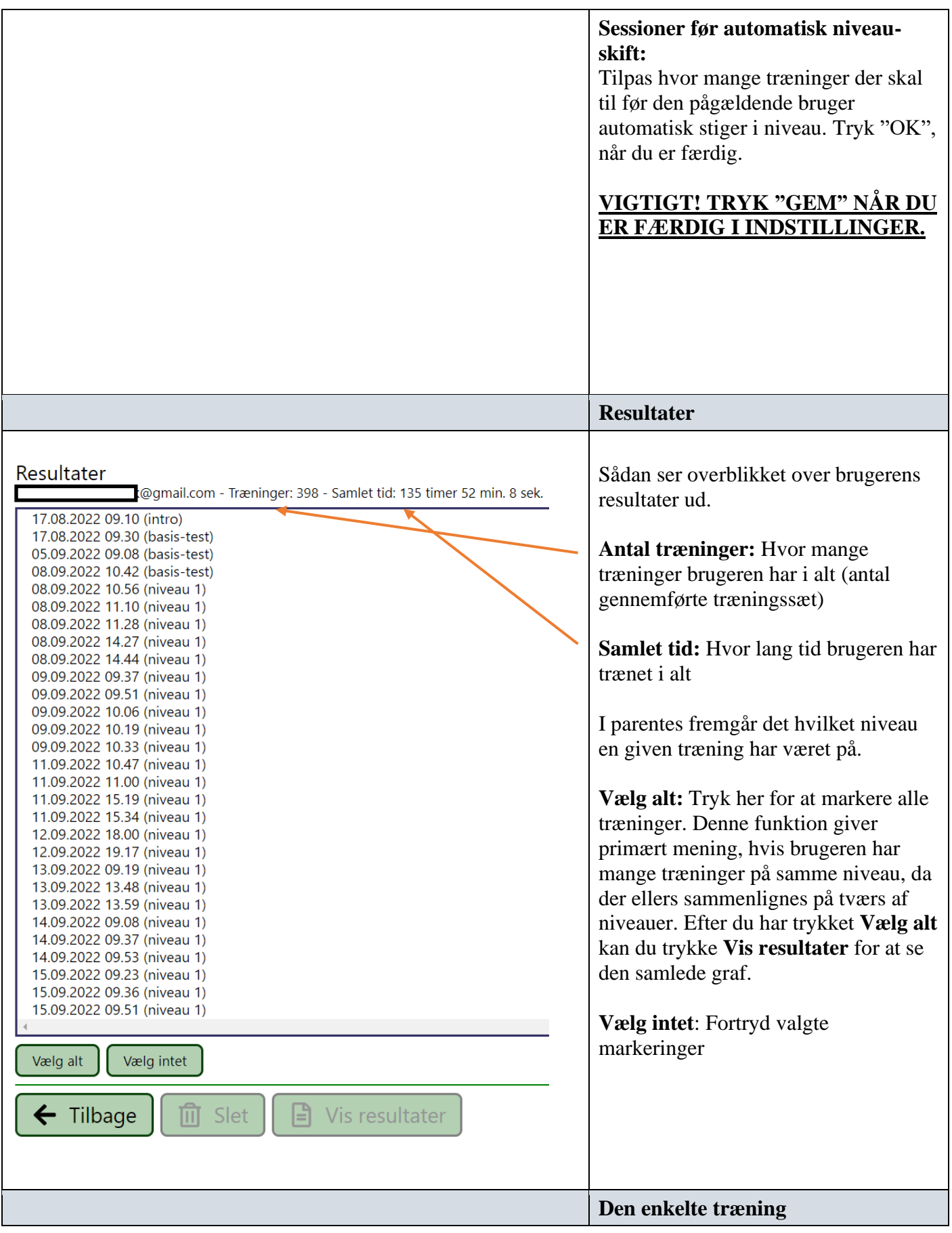

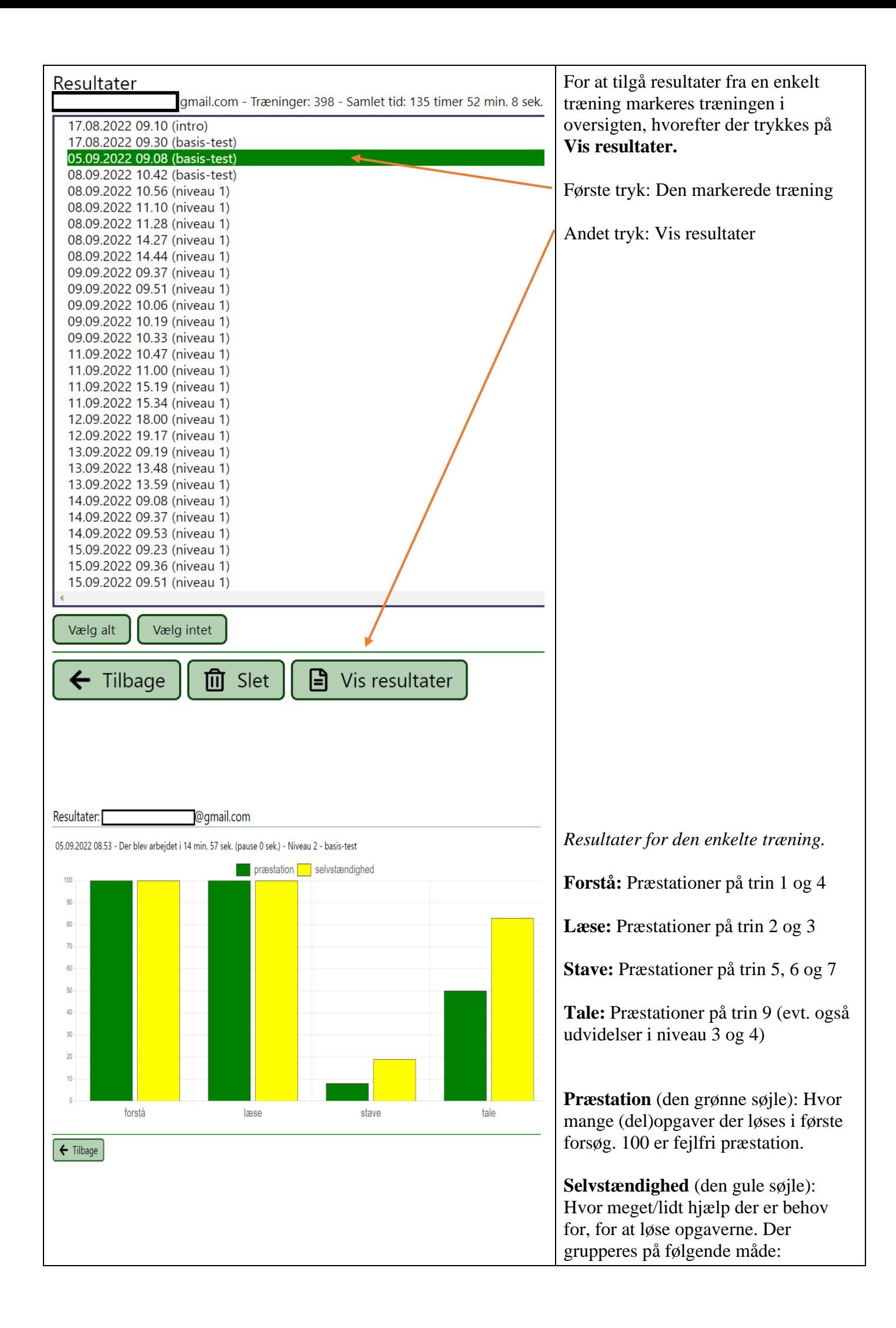

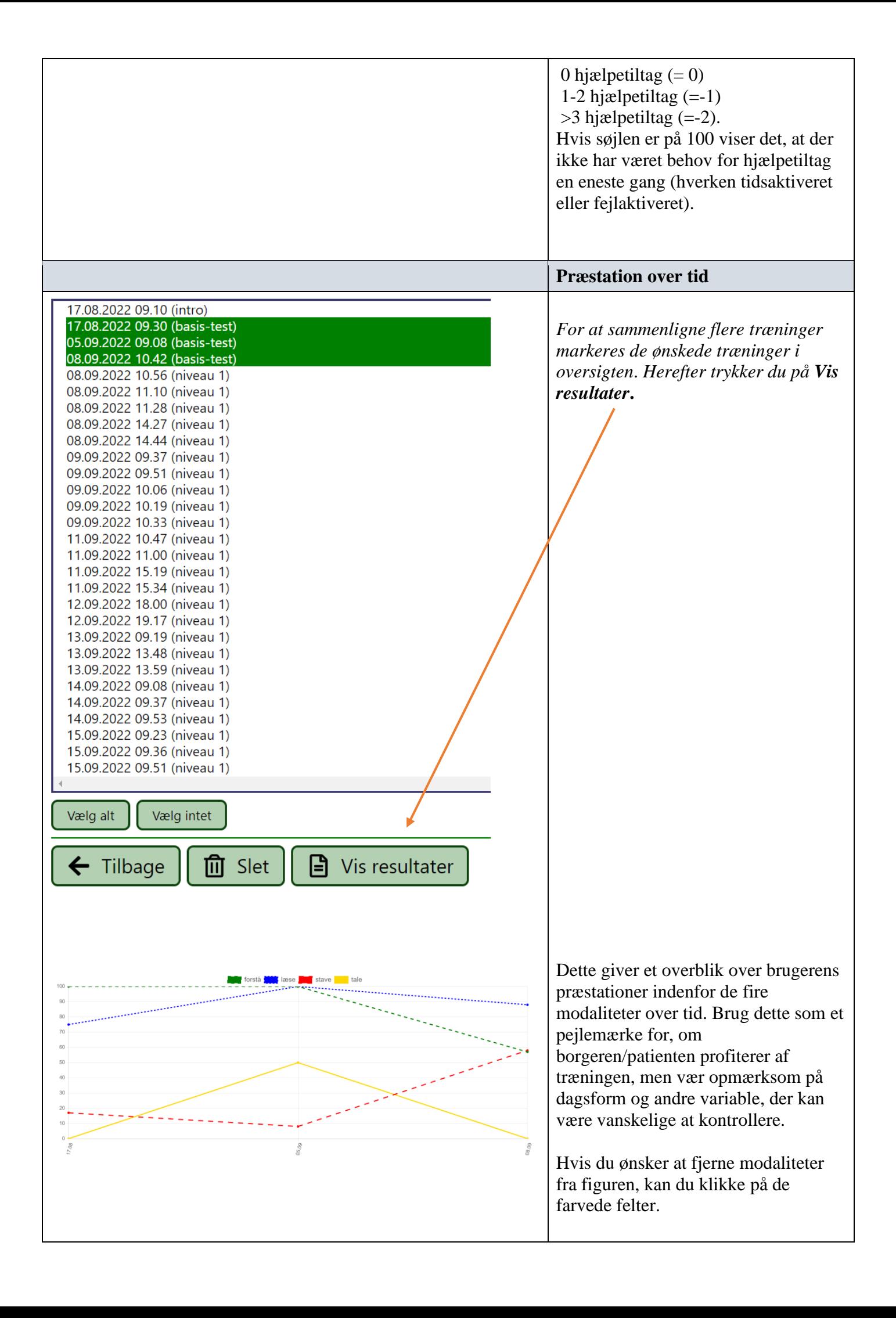

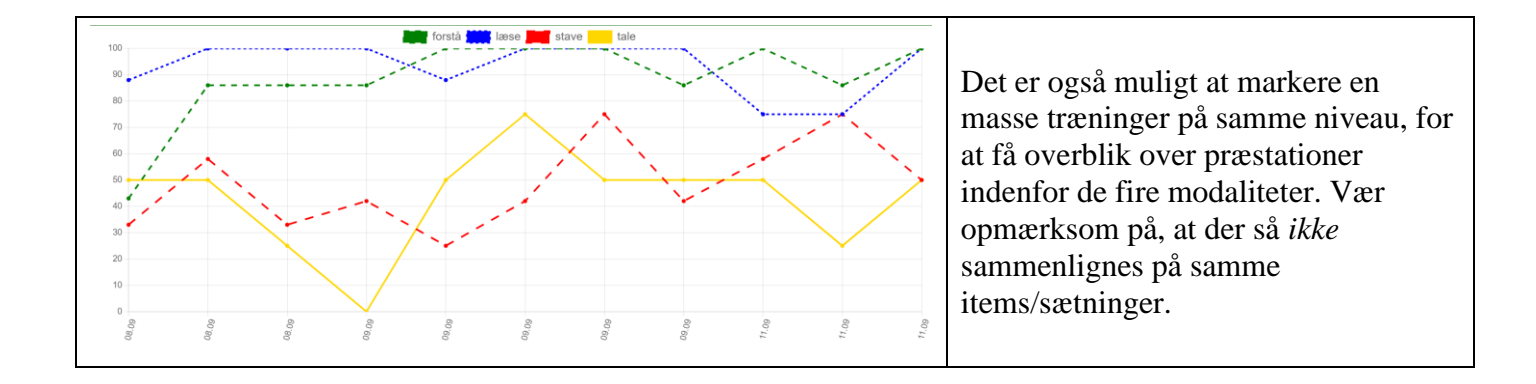